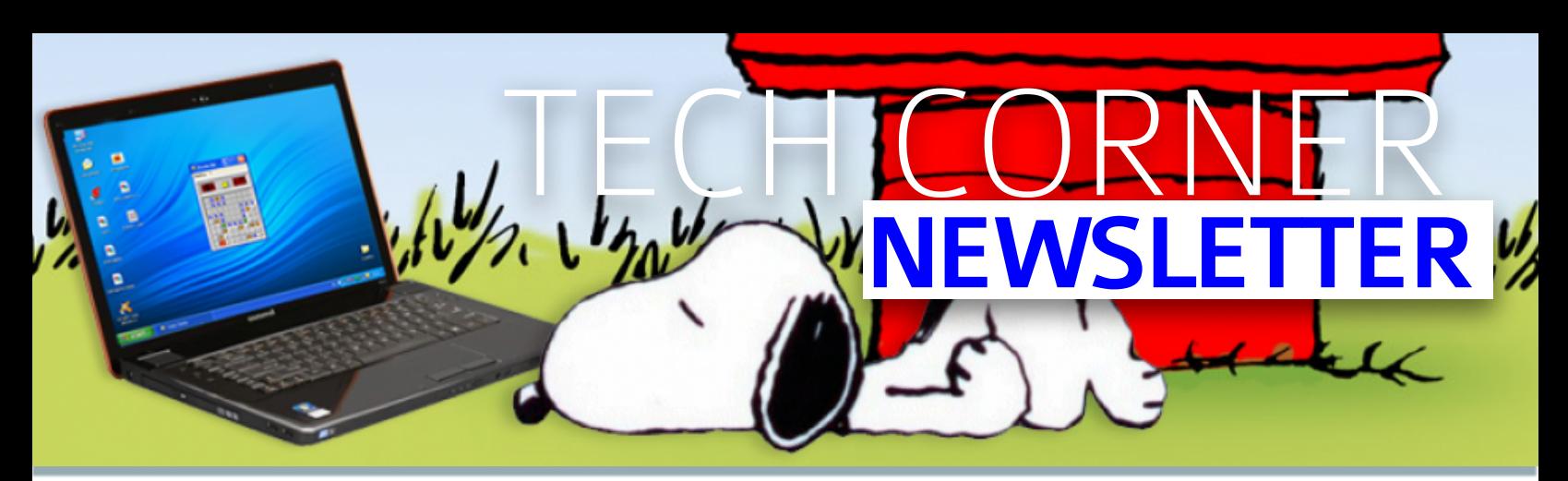

Dedicafed fo searching and finding the best available fechnologies fo make your life easier and make learning more engaging!

### **IN THIS ISSUE**

GOOGLE NEWS SPECIAL FEATURES GOOGLEAPPS& EXTENSIONS

### ISSUEI VOLUMEI

### WANT MORE?

**[TWITTER](https://twitter.com/1Lsaucedo)** [MY](http://lsaucedotss.weebly.com) [WEBISTE](http://lsaucedotss.weebly.com)

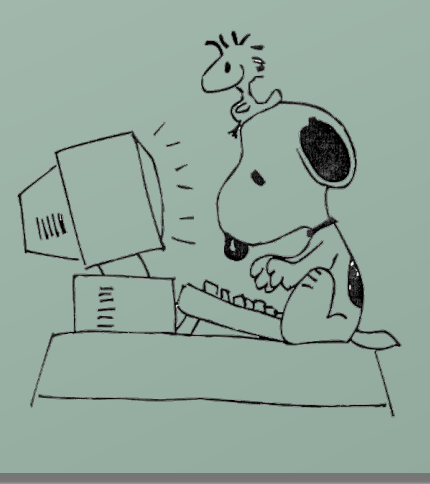

# GOOGLE NEWS

#### Feb. 03, 2015 Docs Offline Access

When working in a Chrome browser, people using the Google Docs editors with offline access enabled can work on files even when not connected to the internet. Files are synced so they can be viewed and edited offline, allowing for continued productivity regardless of one?s internet connection.

Setting up offline access manually can be cumbersome, so in a couple of weeks you?ll be able to just sign into Chrome on the web and visit Drive, Docs, Sheets, or Slides-and offline will be enabled automatically. This is already the [default](https://support.google.com/chromebook/answer/2809731?hl=en) [behavior](https://support.google.com/chromebook/answer/2809731?hl=en) on Chrome OS, so nothing will change there.

Google Apps admins can still centrally enable or disable offline access for their domain in the Admin console (see the [Help](https://support.google.com/a/answer/1642623?hl=en) [Center](https://support.google.com/a/answer/1642623?hl=en) for instructions depending on your version of Google Apps). Existing settings for domain-level offline access will not be altered by this launch.

Note that Google Apps users should not sign into a Chrome browser on public/non-work computers with their Google Apps accounts to avoid unintended file syncing.

#### Jan. 30, 2015 Google Sheets Migration

Back in November 2014, we [announced](http://googleappsupdates.blogspot.com/2014/11/migration-of-older-spreadsheets-to-new.html) that older spreadsheets (those created prior to Dec

2013, including any subsequent copies) would start being gradually migrated to the [new](https://support.google.com/docs/answer/3541068?hl=en) [version](https://support.google.com/docs/answer/3541068?hl=en) [of](https://support.google.com/docs/answer/3541068?hl=en) [Google](https://support.google.com/docs/answer/3541068?hl=en) [Sheets](https://support.google.com/docs/answer/3541068?hl=en) for Google Apps domains on the Rapid release track, with Scheduled domains to follow.

While the migration started for consumer spreadsheets, we decided to delay the migration for the Rapid release track to ensure a more smooth process. Starting next week, we will formally start the migration for Rapid release domains, with Scheduled release domains to follow 2-3 weeks later (note: we have decided against displaying the migration [notification](http://googleappsupdates.blogspot.com/2014/10/notification-in-older-spreadsheets-of.html) in the Sheets interface for Google Apps customers to prevent unnecessary confusion).

The migrations will take several months to complete, but you'll be able to take advantage of the new features and capabilities in the [new](https://support.google.com/docs/answer/3541068?hl=en) [Sheets](https://support.google.com/docs/answer/3541068?hl=en) as older spreadsheets are migrated. Simpler spreadsheets will be upgraded first, while those that use Apps Script and more complex features will be migrated weeks to months later to ensure a seamless transition.

### Jan. 21, 2015 Protected sheets/Ranges in Google Sheets

We're launching several improvements to the protected sheets and ranges functionality in Google Sheets, providing faster and more granular....Continued on Next Page....

Life was so much easier when Apple and Blackberry were just fruits!

## GOOGLE NEWS CONT'D

control when locking down sections of content in spreadsheets.

Key changes include:

Ability to lock down all content in a sheet except launching the ability to archive classes. a particular cell or rangeFaster set up with the ability to re-use the same permissions you previously chose on a different set of cellsAbility to quickly lock down a sheet or range to only a single person, a small number of people or a domain

### Jan. 21, 2015 New Google Docs, Sheets, and Slide apps for Android & IOS

New versions of the Google Docs, Sheets and Slides apps are now available on Google Play and the App Store. New features include real-time spell-checking in documents (new for iOS only), inserting links (Android only) and hiding rows/columns in spreadsheets, and grouping shapes in presentations. We've also added support for Touch ID on iOS, so you can unlock Docs, Sheets and Slides with your unique fingerprint.

#### Jan. 14, 2015 Classroom mobile app & New desktop options

Today we?re launching a native Classroom mobile app for both [Android](https://play.google.com/store/apps/details?id=com.google.android.apps.classroom) and [iOS](https://itunes.apple.com/us/app/google-classroom/id924620788) to help teachers and students be more collaborative in the classroom and save even more paper and time:

New with the mobile app, students and teachers can:

**Snap a photo**: Right from the assignment page in the mobile app, students can [snap](http://youtu.be/C2fC7yrj984) [a](http://youtu.be/C2fC7yrj984) [photo](http://youtu.be/C2fC7yrj984) and attach it to their assignment.**Share from other apps**: Students can also easily [attach](http://youtu.be/XA3T_osf_FQ) images, PDFs and web pages from other apps to their assignments. **Offline caching**: Class streams and assignment information are automatically cached every time you open the app with an Internet connection, so that you can see them when you don't have a connection. We're also launching two new desktop features to help teachers stay organized as they head into the second half of the year:

**Teacher Assignments Page: On Classroom for** desktop, we're launching a teacher assignments page, where teachers will be able to get quick

access to any assignment, see how many students are done and mark assignments as reviewed.

**Archive Classes**: We also know that classes don't go on forever - that's why today we're Archiving a class will remove it from the home page and make it read-only - teachers and class members can still view valuable information in archived classes, but can't make any changes or turn in assignments.

### Jan. 13, 2015 Images in frozen sections in Sheets

People using Google Sheets will now be able to add images to frozen sections. This is helpful for prettying up invoices, reports and other spreadsheets where you want to feature a logo or image:

To insert an image in a frozen section, select a cell in the row and click on **Insert** > **Image**. You can then resize and move your image to fit the section or rows as needed.

> ?Identify your problems but give your power and energy to solutions."

# SPECIAL FEATURES

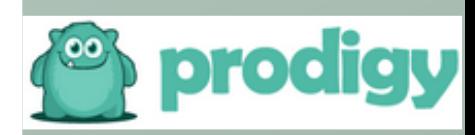

PRODIGY MATH GAME-**TALK ABOUT ADDICTIVE MATH GAMING FUN!!!** 

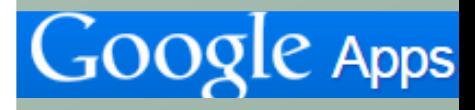

**ARE YOUR GOOGLE APPS DOWN? NEED TO** CHECK THEIR STATUS?

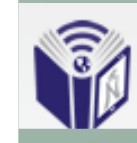

**TECHNOLOGY SERVICES** Innovation for Education

TECHNOLOGY WORK **ORDERS HAS A NEW** LINK!

# GOOGLEAPPS&EXTENSIONS

### [G](https://chrome.google.com/webstore/detail/googl-url-shortener/iblijlcdoidgdpfknkckljiocdbnlagk)OOGLE [U](https://chrome.google.com/webstore/detail/googl-url-shortener/iblijlcdoidgdpfknkckljiocdbnlagk)RL [S](https://chrome.google.com/webstore/detail/googl-url-shortener/iblijlcdoidgdpfknkckljiocdbnlagk)HORTENER

SAVE TO GOOGLE DRIVE

I[E](https://chrome.google.com/webstore/detail/ie-tab/hehijbfgiekmjfkfjpbkbammjbdenadd) [Pages](https://chrome.google.com/webstore/detail/ie-tab/hehijbfgiekmjfkfjpbkbammjbdenadd) [in](https://chrome.google.com/webstore/detail/ie-tab/hehijbfgiekmjfkfjpbkbammjbdenadd) [Chrome](https://chrome.google.com/webstore/detail/ie-tab/hehijbfgiekmjfkfjpbkbammjbdenadd)